## Ein Dokument der FAQ de GAAPA Computer GmbH **(faq.kapa.de)**

## **Lokales Telefonbuch an Gigaset Mobilteilen trotz 3CX-Telefonbuch öffnen**

Nach der Anbindung einer Gigaset Basisstation (N670/N870 IP PRO) werden durch die Provisionierungs-Templates die Steuerungstasten angepasst. Darunter fallen vor allem die Telefonbuchtaste und INT-Taste. Dadurch ist das lokale (auf dem Mobilteil gespeicherte) Telefonbuch nicht mehr so zugänglich, wie es vorher war.

Man könnte nun in den Einstellungen der Basisstation die Zuweisung der Tasten von Hand anpassen und somit z.B. das lokale Telefonbuch auf eine andere Taste setzen, diese Änderung wird aber be ider nächsten Provisionierung der Basistation (normalerweise täglich) wieder überschrieben.

Die Lösung dafür ist erschreckend einfach, aber darauf muss man erst einmal kommen: **Das lokale Telefonbuch ist trotz 3CX-Telefonbuch jederzeit durch langes Gedrückthalten der Telefonbuchtaste (Steuerungstaste nach unten drücken, siehe Bild) aufrufbar.**

*Tipp: Bei manchen Modellen klappt das auch durch langes Gedrückthalten der Taste "0".*

Copyright KAPA Computer GmbH \* www.kapa.de \* 02361 3773-0 URL: https://faq.kapa.de/content/47/403/de/lokales-telefonbuch-an-gigaset-mobilteilen-trotz-3cx\_telefonbuch-oeffnen.html

## Ein Dokument der FAQ de GAAPA Computer GmbH **(faq.kapa.de)**

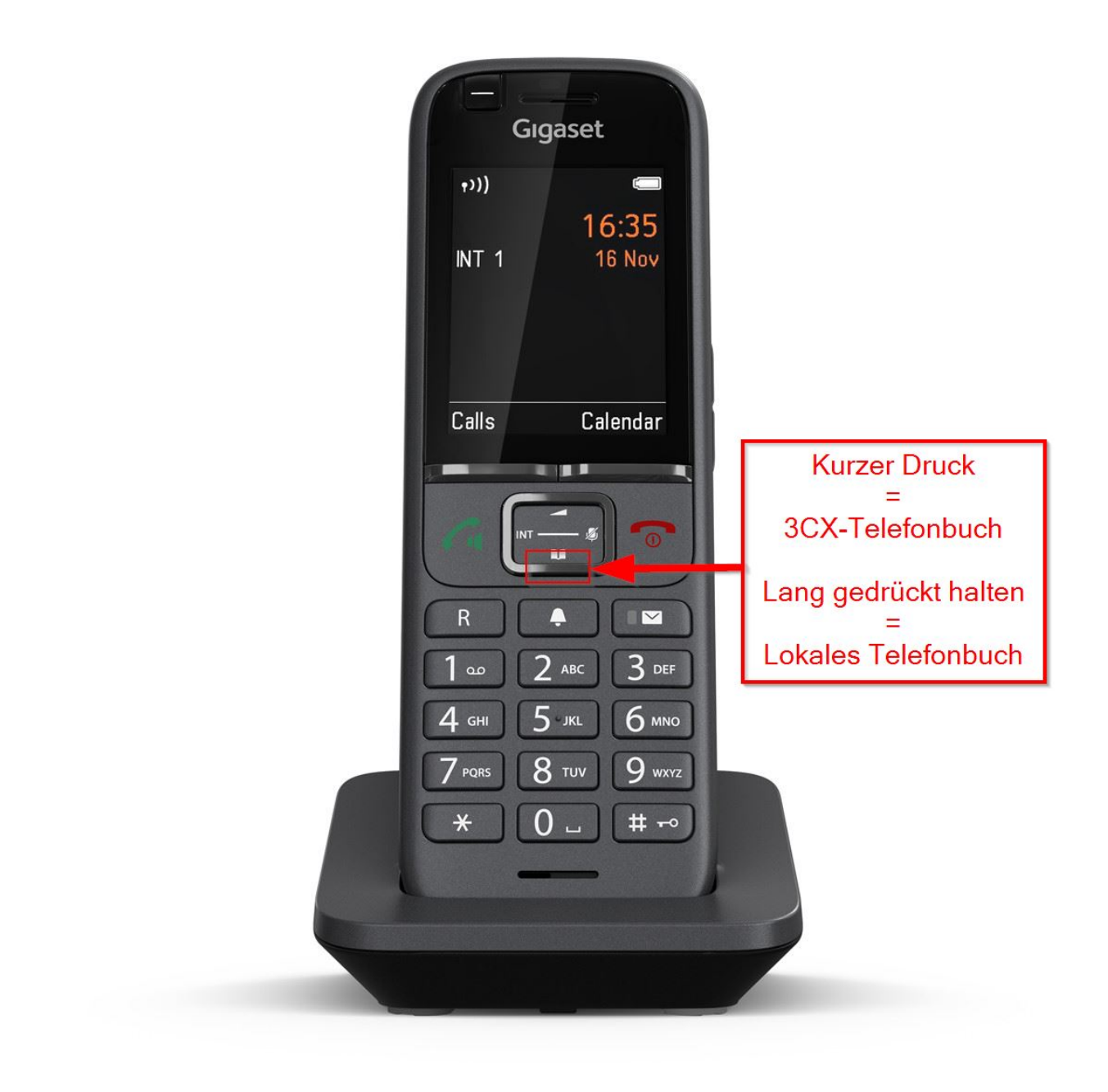

**Ihr 3CX-Partner:** [KAPA Computer GmbH](https://www..kapa.de)

**Tel:** 02361 3773-0 **Mail:** [kapa@kapa.de](mailto:kapa@kapa.de)

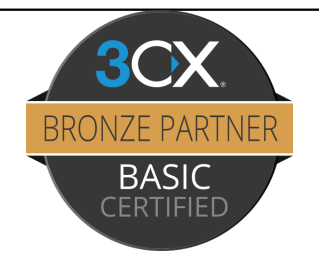

Eindeutige ID: #1403 Verfasser: n/a Letzte Änderung: 2024-02-19 11:55

Seite 2 / 2

**© 2024 KAPA Computer GmbH <faq@kapa.de> | 17-05-2024 09:57**

Copyright KAPA Computer GmbH \* www.kapa.de \* 02361 3773-0 [URL: https://faq.kapa.de/content/47/403/de/lokales-telefonbuch-an-gigaset-mobilteilen-trotz-3cx\\_telefonbuch-oeffnen.html](https://faq.kapa.de/content/47/403/de/lokales-telefonbuch-an-gigaset-mobilteilen-trotz-3cx_telefonbuch-oeffnen.html)